# LuatBoard(Air202) 使用说明 V1.1

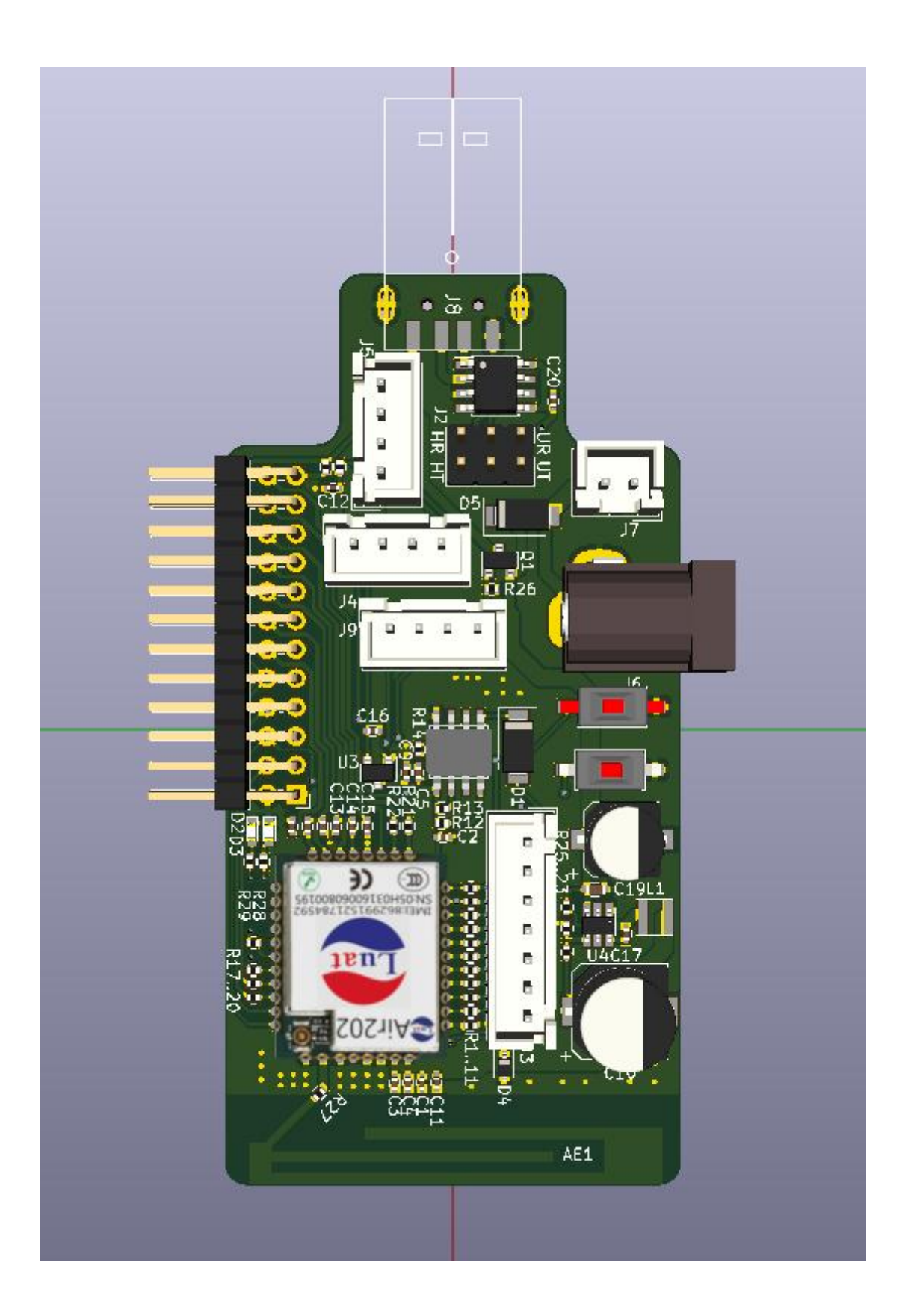

# 目录

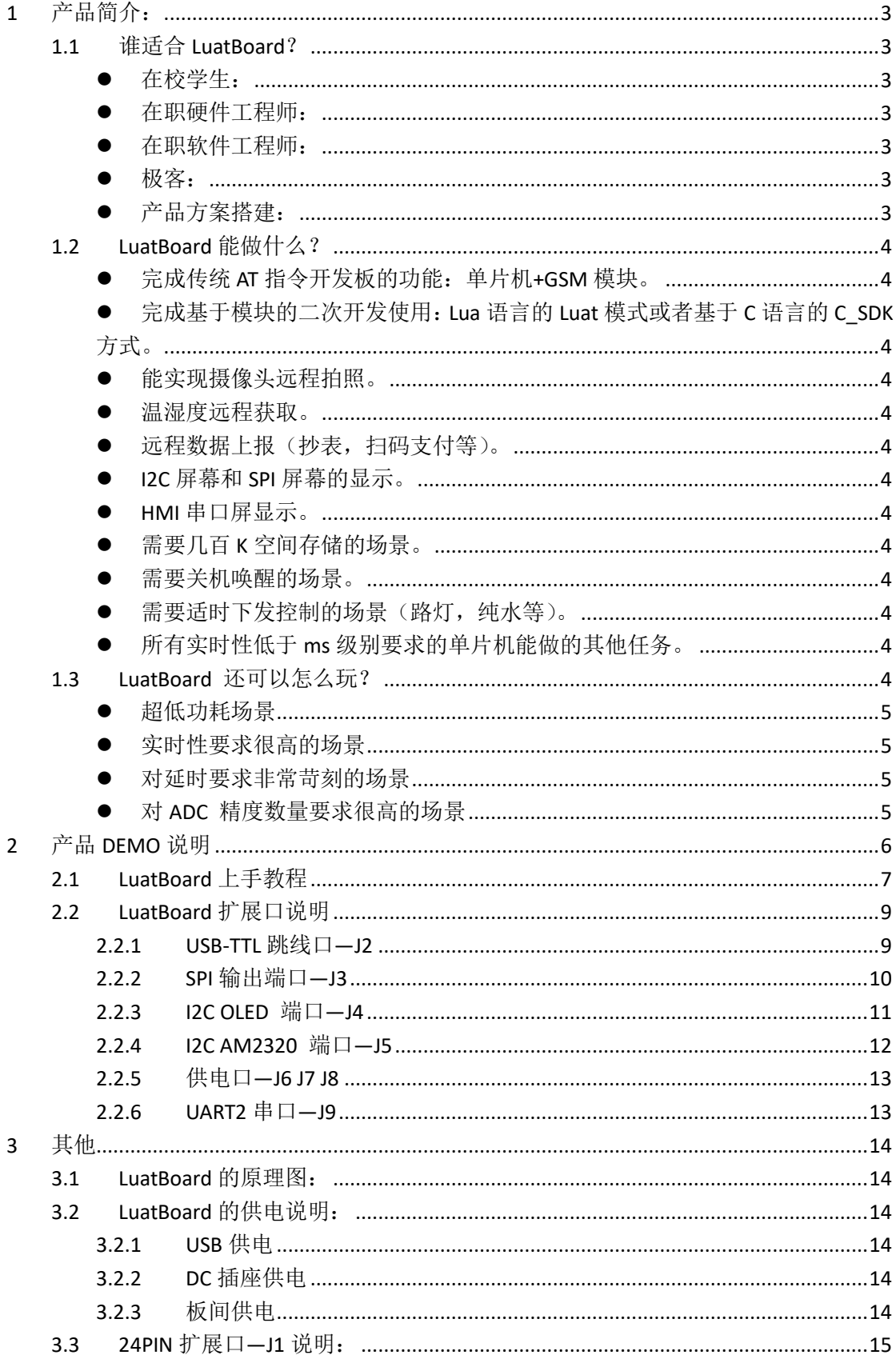

# <span id="page-2-0"></span>**1** 产品简介:

### <span id="page-2-1"></span>**1.1** 谁适合 **LuatBoard**?

## <span id="page-2-2"></span>在校学生:

<span id="page-2-3"></span>通过 LuatBoard 你可以快速了解物联网开发所需要的所有知识节点,把课堂上的内容融 会贯通串起来,这样举一反三,学起来充满乐趣。

### 在职硬件工程师:

通过 LuatBoard 的原理图和 demo 代码, 能快速的掌握物联网模块以及外围电路的 PCB 设计技巧,并有可能学会 C 和 lua 两种语言, 具备嵌入式工程师的水平, 提升自己的竞争 力。

#### <span id="page-2-4"></span>在职软件工程师:

<span id="page-2-5"></span>通过 LuatBoard 的演示和 Demo 代码, 能快速学会物联网类嵌入式软件的相关开发, 熟 悉和掌握硬件设备的控制技巧。

#### ● 极客:

<span id="page-2-6"></span>如果你是狂热的技术爱好者,模块准备了丰富的扩展接口和供电接口,方便与其他外设 相连,来实践您充满想象力的各种方案。

### 产品方案搭建:

通过 LuatBoard 能快速实现 GPRS 通讯原型部分,甚至是产品原型。

- <span id="page-3-0"></span>**1.2 LuatBoard** 能做什么?
- <span id="page-3-1"></span>完成传统 **AT** 指令开发板的功能:单片机**+GSM** 模块。
- <span id="page-3-2"></span> 完成基于模块的二次开发使用:**Lua** 语言的 **Luat** 模式 或者基于 **C** 语言的 **C\_SDK** 方式。
- <span id="page-3-3"></span>能实现摄像头远程拍照。
- <span id="page-3-4"></span>温湿度远程获取。
- <span id="page-3-5"></span>远程数据上报(抄表,扫码支付等)。
- <span id="page-3-6"></span>● **I2C 屏幕和 SPI 屏幕的显示。**
- <span id="page-3-7"></span>● HMI 串口屏显示。
- <span id="page-3-8"></span>● 需要几百 K 空间存储的场景。
- <span id="page-3-9"></span>需要关机唤醒的场景。
- <span id="page-3-10"></span>需要适时下发控制的场景(路灯,纯水等)。
- <span id="page-3-11"></span> 所有实时性低于 **ms** 级别要求的单片机能做的其他任 务。

### <span id="page-3-12"></span>**1.3 LuatBoard** 还可以怎么玩?

LuatBoard 除了有上面介绍的常规使用外,如果你是一名极客,或者是公司产品对 保密性、更新能力要求很高,那么 LuatBoard 配合微信小程序—Luat 之家,将会给你演 示如何在线编程,如何远程升级脚本代码,如何灵活的使用 HTTP, 如何实现一个简易 的语音机器人,自动拨打电话,短信,等等等各种骚操作。总之,能把它用到什么程度, 很多时候取决于你的想象力有多大?

当然,任何事物或者产品都不是完美的,LuatBoard 以下场景可能不太适合:

## <span id="page-4-0"></span>● 超低功耗场景

- <span id="page-4-1"></span>实时性要求很高的场景
- <span id="page-4-2"></span>对延时要求非常苛刻的场景

## <span id="page-4-3"></span>对 **ADC** 精度数量要求很高的场景

尽管如此,但是如果适当的搭配廉价的 8 位单片机,他依旧能发挥很好的效果。

# <span id="page-5-0"></span>**2** 产品 **DEMO** 说明

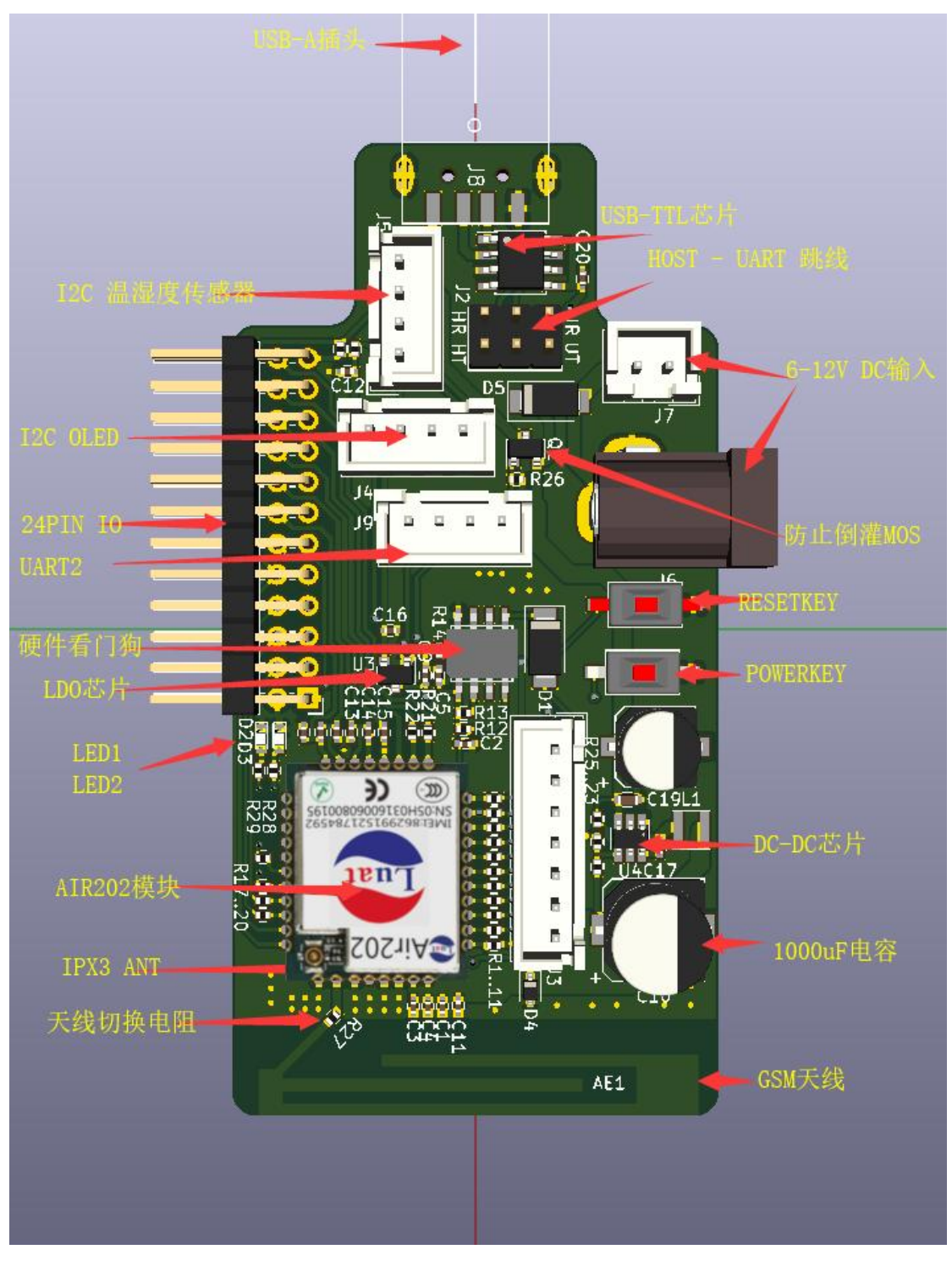

(产品 IO 示意图)

# <span id="page-6-0"></span>**2.1 LuatBoard** 上手教程

把大象关进冰箱需要三步,玩转 LuatBoard 也只需要三步:

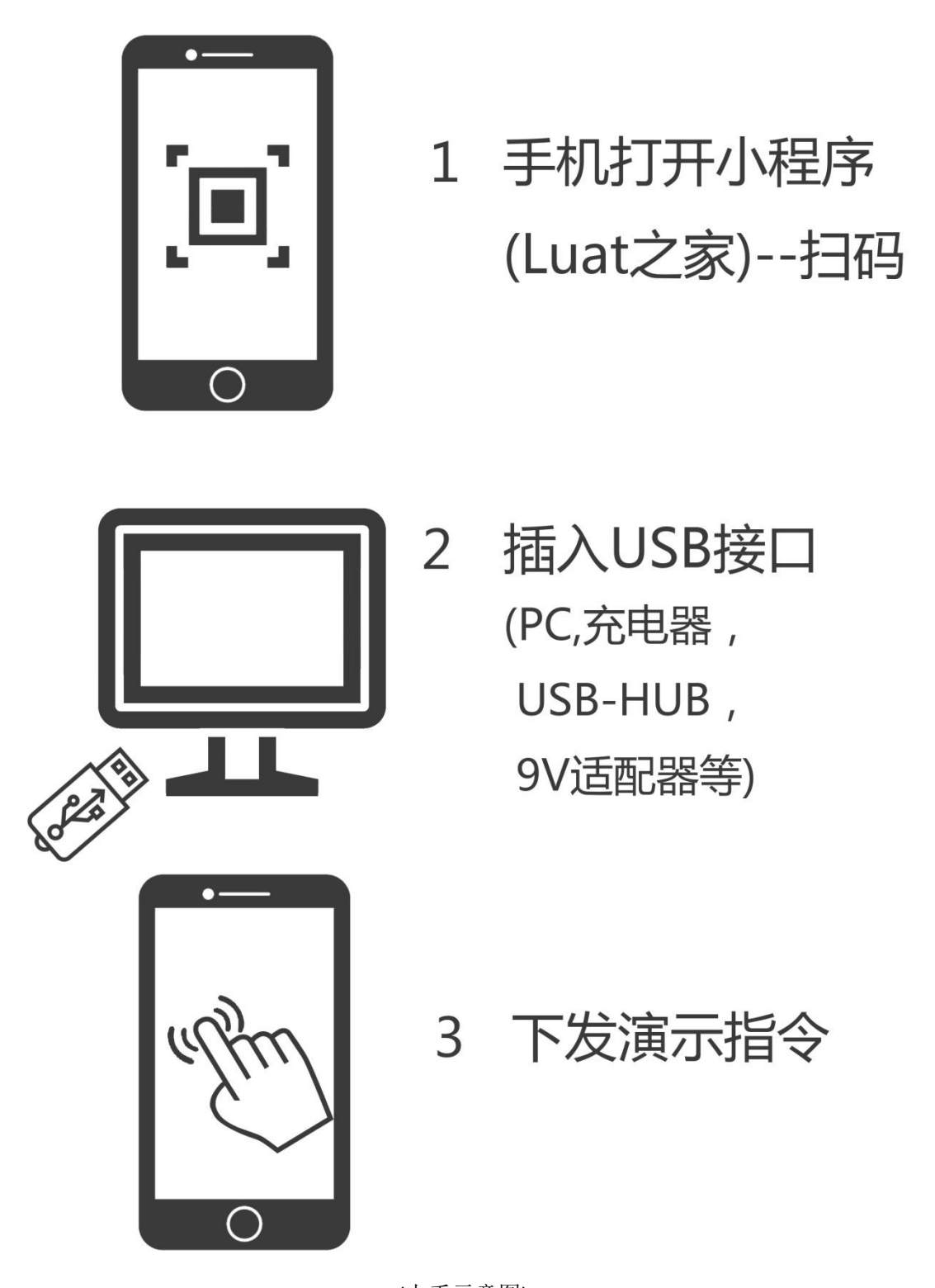

(上手示意图) 就是这么简单,这三步操作就实现了一个物联网产品从终端到云端到手机端的所有交互

过程。如果你想知道他们是如何实现的,那么关注我们的公众号:

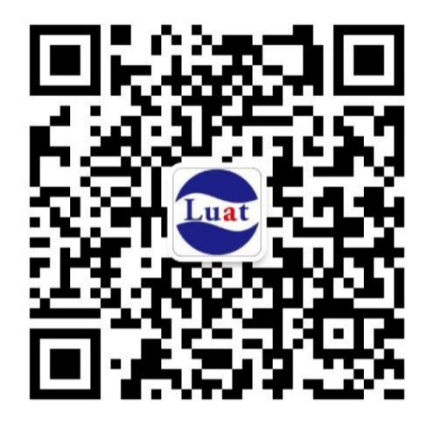

#### Luat

微信扫描二维码,关注我的公众号

如果你想和别人交流开发心得那么欢迎你加入 Luat 大家庭:

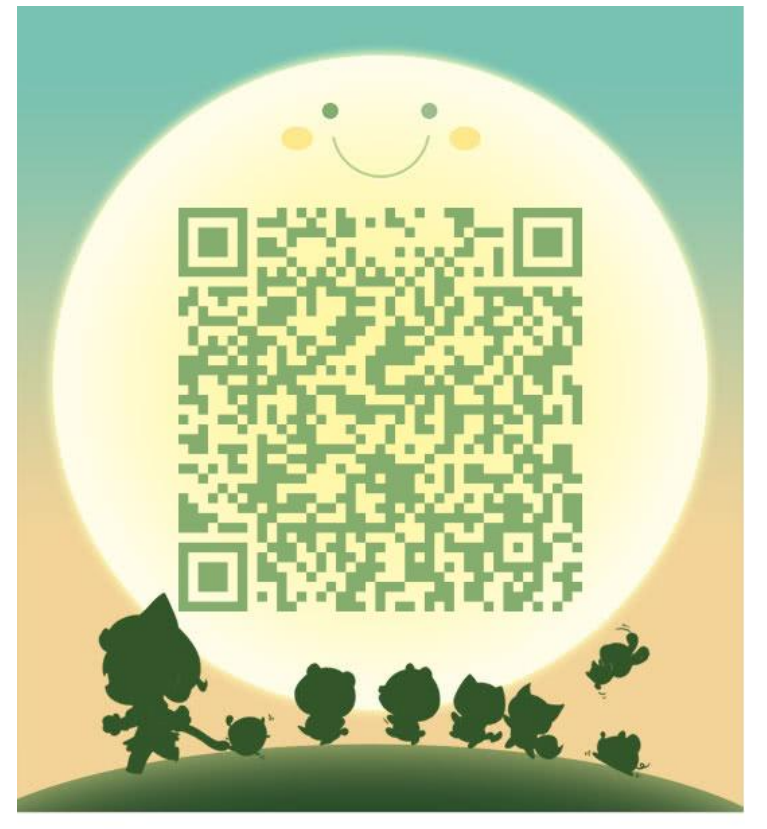

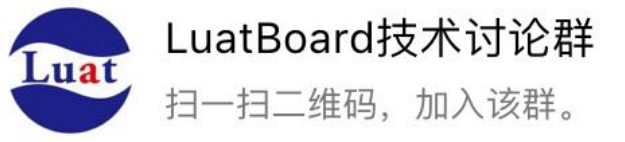

如果你想更深入的进行二次开发,那么关注我们的 wiki: [http://wiki.openluat.com](http://wiki.openluat.com/) 如果你想下载模块对应的资料,那么点击此处就可以快速下载: <http://www.openluat.com/Product/Index.html>

# <span id="page-8-0"></span>**2.2 LuatBoard** 扩展口说明

## <span id="page-8-1"></span>**2.2.1 USB-TTL** 跳线口**—J2**

J2 的 IO 名称和使用方法如下图用跳线帽选择:

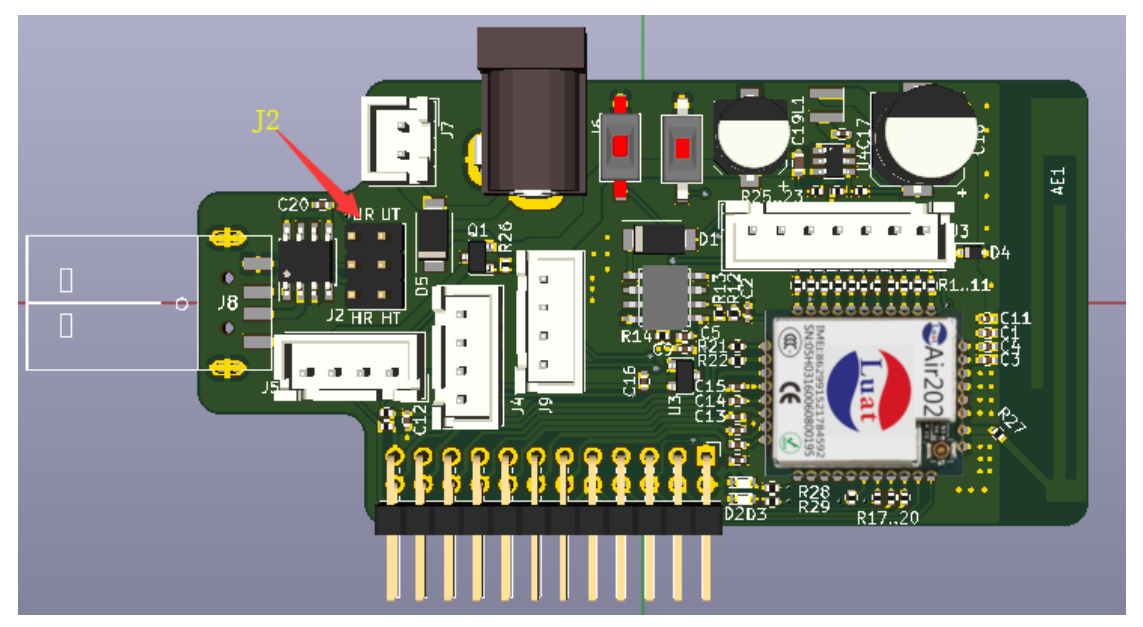

### **AT** 方式:

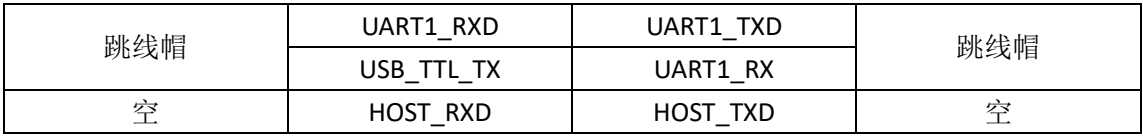

## 下载和 **Luat** 方式:

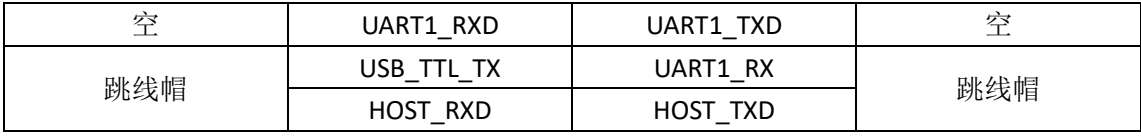

备注:

用跳线帽短路 **USB\_TTL\_RX** 和 **USB\_TTL\_TX,**用串口调试助手可以测试 **LuatBoard** 的 **USB\_TTL** 自收发是否正常,也可以引出杜邦线当 **USB-TTL** 串口工具使用。

# **2.2.2 SPI** 输出端口**—J3**

<span id="page-9-0"></span>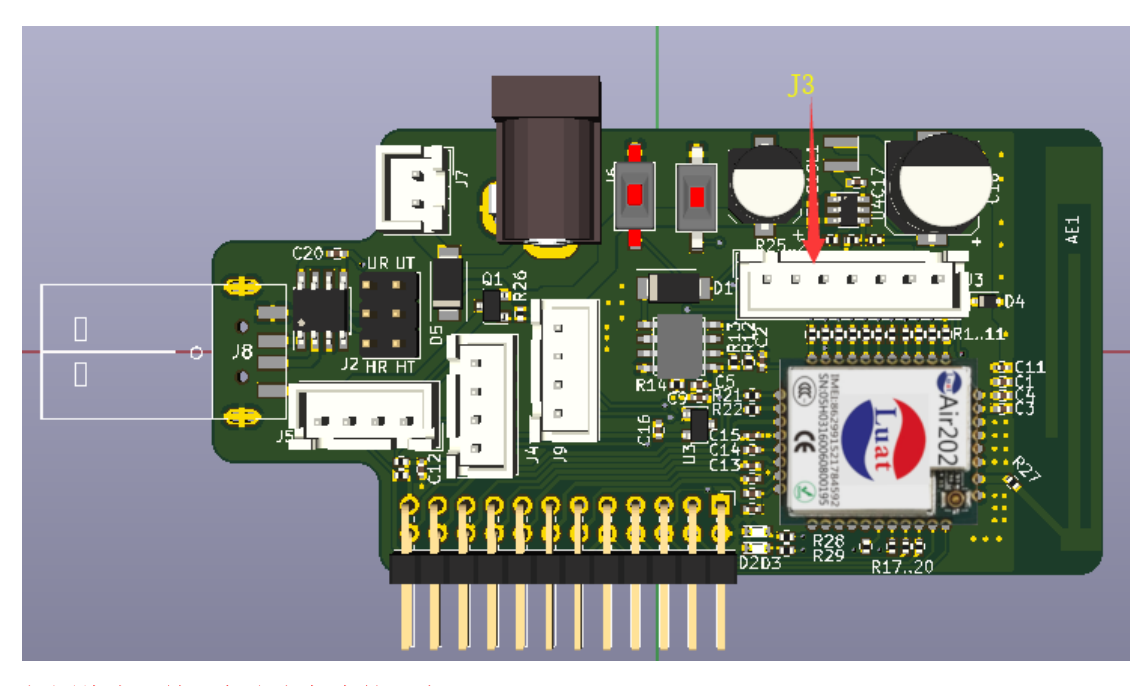

#### 如图线序,缺口朝上左起为第一脚:

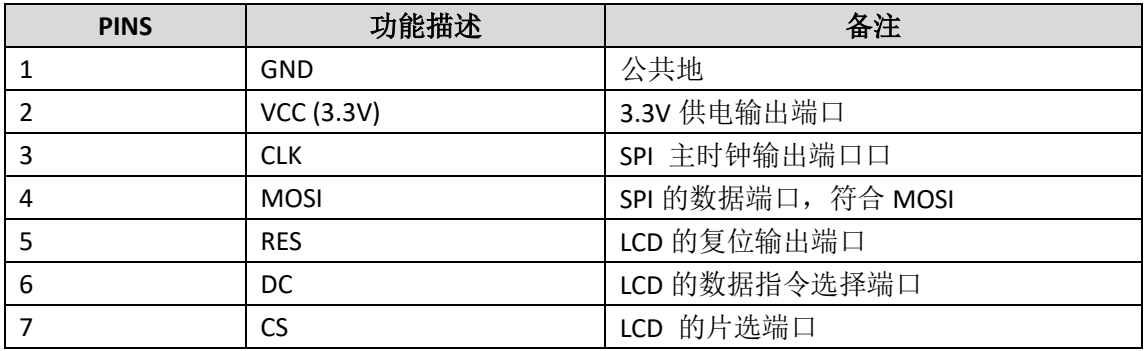

备注:

#### 该接口和 **0.96** 寸 **OLED – SPI** 型显示屏线序一致,可以直接插上调试。 加载 SPI LCD 驱动的时候,符合上表的线序。

当标准 **SPI** 使用的时候,**DC** 端口为标准 **SPI** 的 **MISO** 端口,符合标准 **4** 线 **SPI** 标准。

# **2.2.3 I2C OLED** 端口**—J4**

<span id="page-10-0"></span>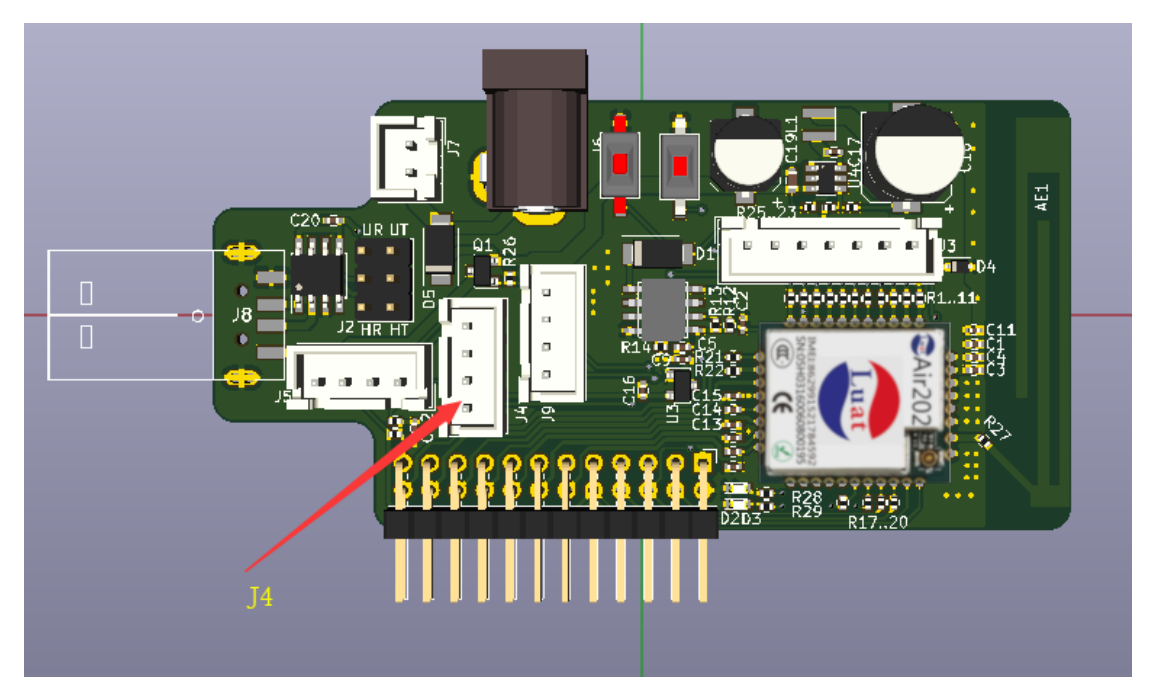

#### 如上图,缺口超左,从下往上,最下脚是 **1** 脚:

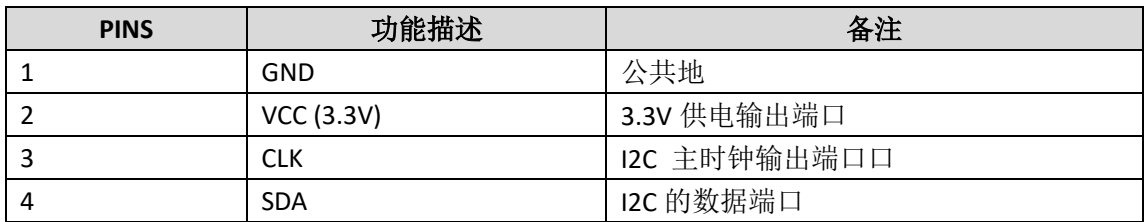

备注:

该线序和 **0.96** 寸 **OLED – I2C** 型显示屏线序一致,可以直接插上调试。

# **2.2.4 I2C AM2320** 端口**—J5**

<span id="page-11-0"></span>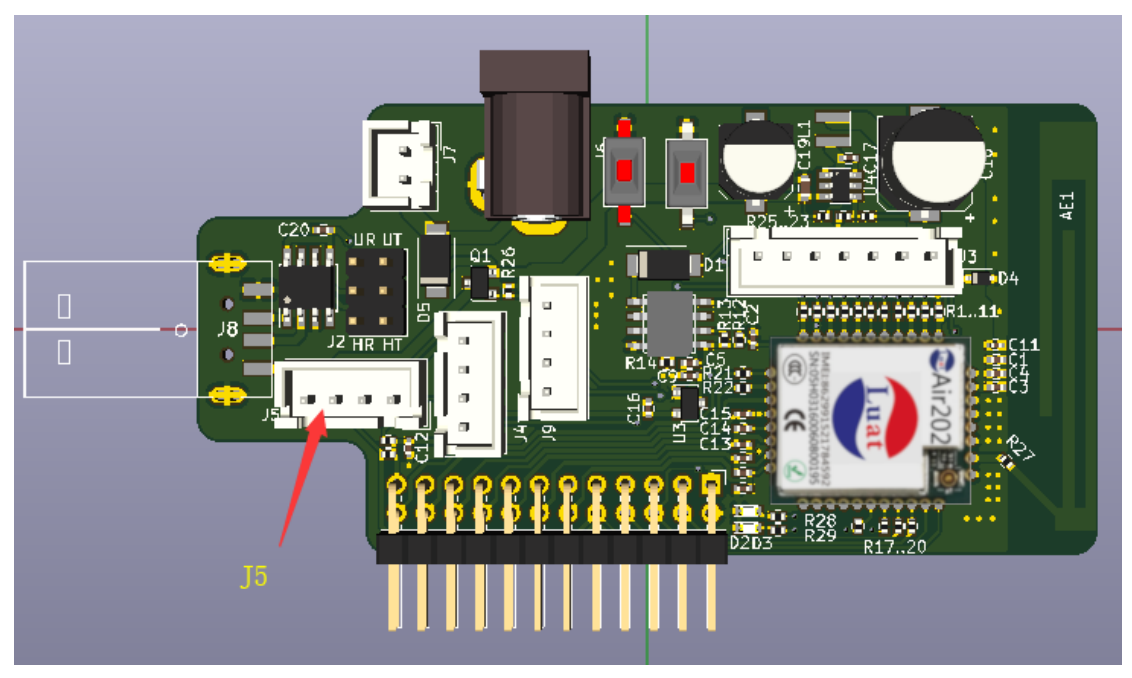

#### 如上图,缺口超下,从右往左,最右脚是 **1** 脚:

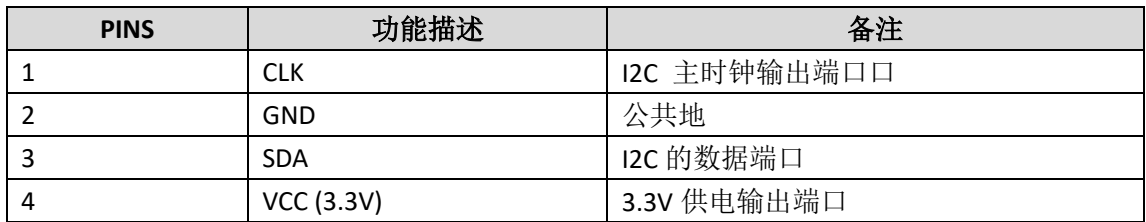

备注:

该线序和 **AM2320** 温湿度传感器模块序一致,可以直接插上调试。

# **2.2.5** 供电口**—J6 J7 J8**

<span id="page-12-0"></span>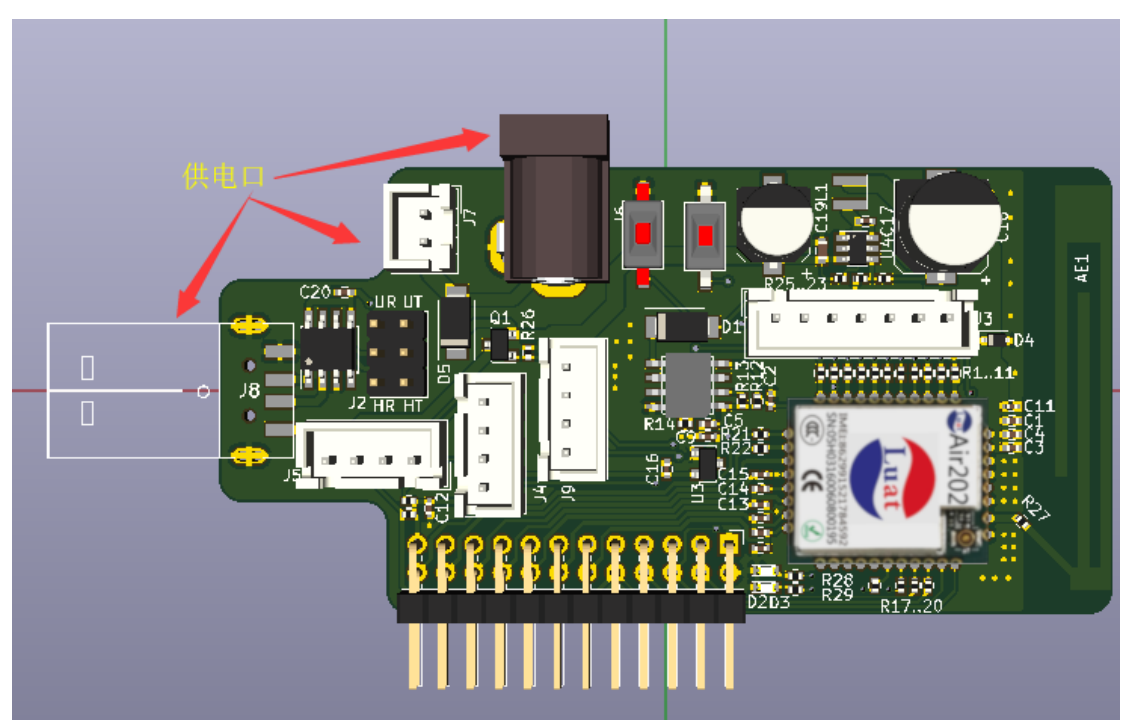

<span id="page-12-1"></span>详见第 3 章其他部分的供电说明。

# **2.2.6 UART2** 串口**—J9**

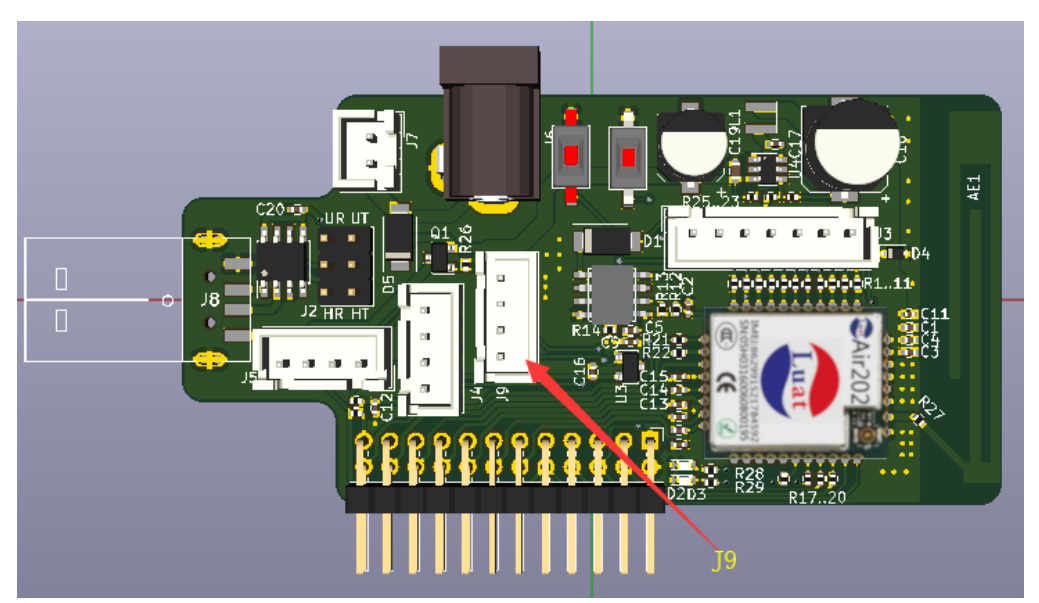

#### 如上图,缺口超左,从下往上,最下脚是 **1** 脚:

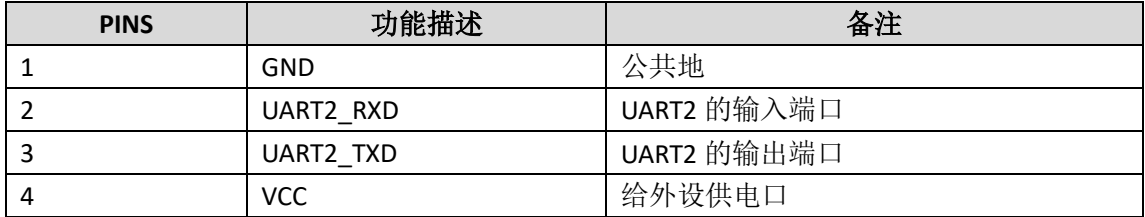

#### 备注:

因为串口通讯不需要 **VCC**,所以这个 **VCC** 提供对外输出供电的能力,对外供电电压是 VCC,也就是等于你输入的电压, USB 为 5V, 板间供电或者 DC 供电等于供电电压。请一定 要注意串口外设的供电电压范围。

# <span id="page-13-0"></span>**3** 其他

### <span id="page-13-1"></span>**3.1 LuatBoard** 的原理图:

<span id="page-13-2"></span>见附件(1) LuatBoard 原理图

# **3.2 LuatBoard** 的供电说明:

## <span id="page-13-3"></span>**3.2.1 USB** 供电

<span id="page-13-4"></span>J8 为 USB 供电口, 使用 USB A 型公头, 可以使用 5V 手机充电器,台式电脑、笔记 本电脑、USB-HUB 等供电。

### **3.2.2 DC** 插座供电

<span id="page-13-5"></span>J6 为 DC 供电口,使用 DC-005-21 型 DC 座,适配 5521 型插头,电压范围 5V 到 12V, 建议电压范围为 6V-9V 之间。插头极性为: 内正外负

## **3.2.3** 板间供电

J7 为板间供电接口,接口类型为 XH2.54 型 2PIN 接插件,极性为: 1 脚:GND

2 脚:+5-12V 推荐供电范围 6-12V

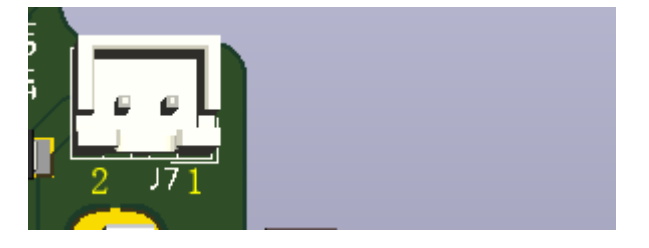

(XH2.54 脚序图)

如上图所示:缺口朝向自己,最右脚是第 **1** 脚。

# <span id="page-14-0"></span>**3.3 24PIN** 扩展口**—J1** 说明:

这个扩展口用于用户将开发板用于产品应用之中以及需要扩展 LuatBorad 开发板功能时候使 用的,比如外接流水灯,外接键盘,和板间对接等等。

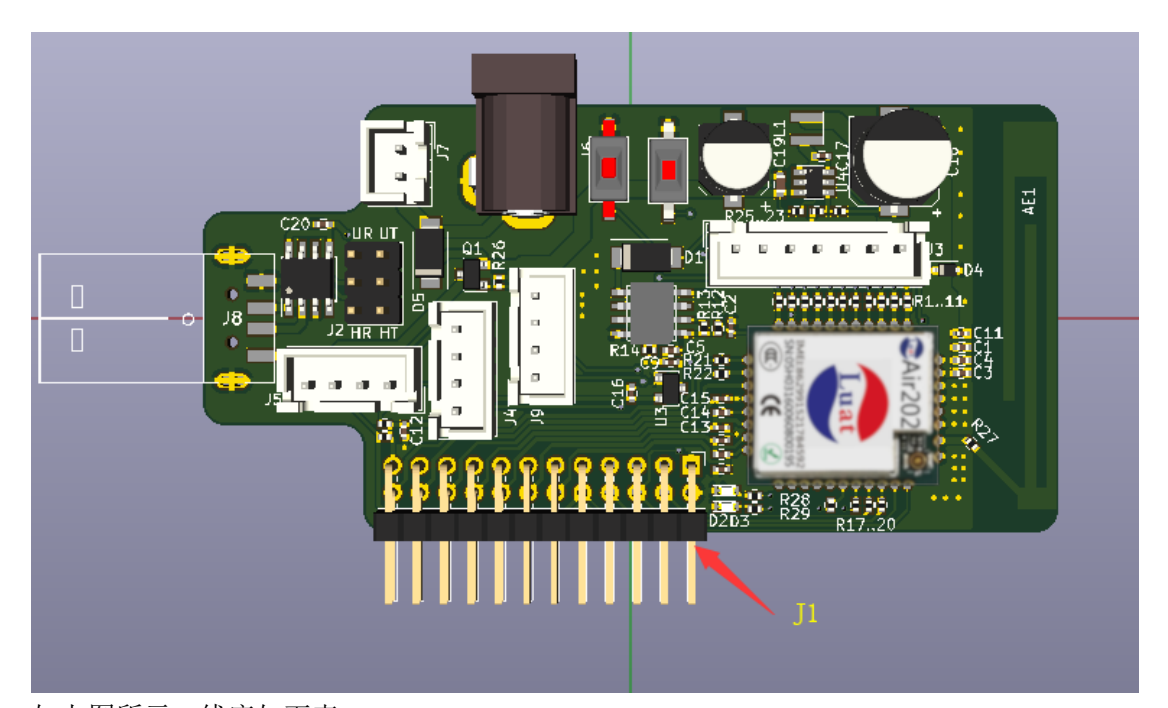

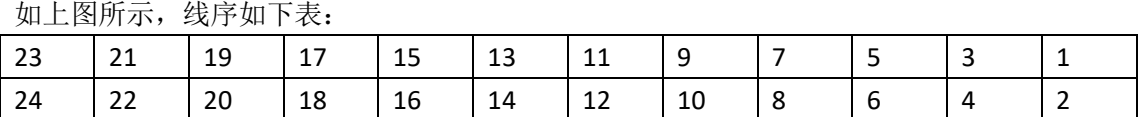

各脚定义如下:

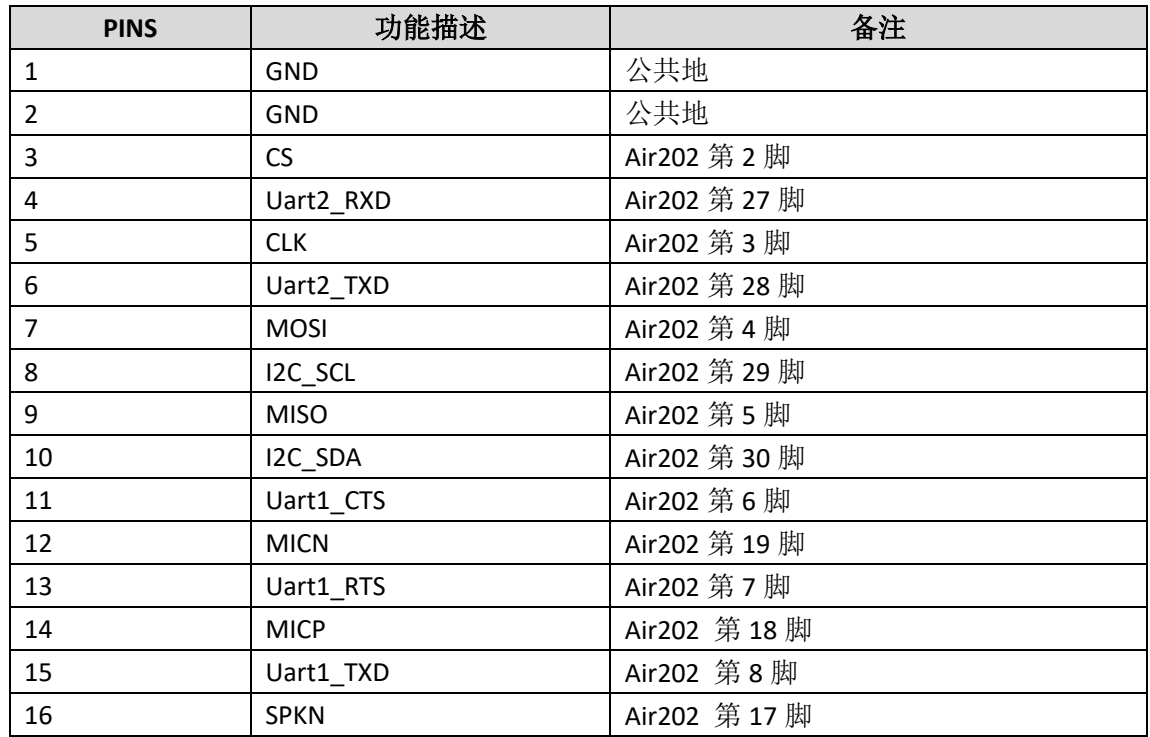

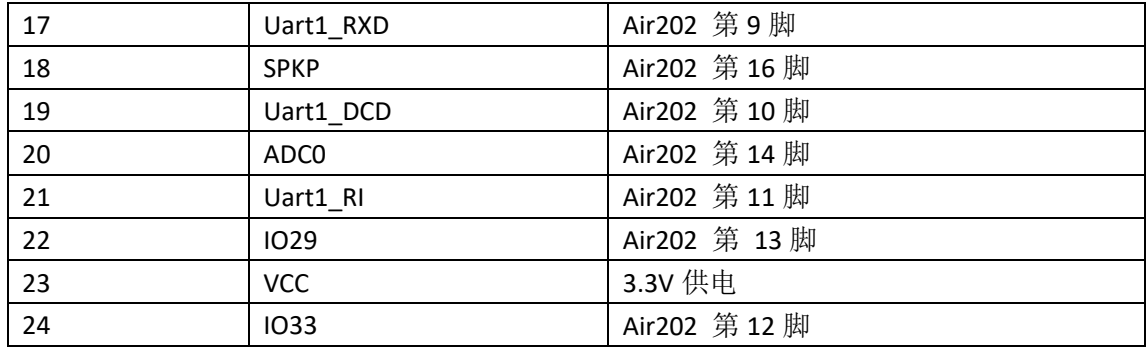

备注:

a) 以上所有 Air202 的 IO, 都和 J1 端口串联有 470Ω 电阻隔离。

b) 19 脚 Uart1\_DCD 和硬件看门狗的 WDI 脚复用, 使用硬件看门狗该脚不能使用

c) 21 脚 Uart1\_RI 和硬件看门狗的 RWD 脚复用,使用硬件看门狗该脚不能使用

d) 13 脚和 12 脚复用外接了两个 LED 指示灯。